# Graphical User Interfaces

#### **[Object-Oriented Design of GUIs](#page-1-0)**

- [a GUI to evaluate expressions](#page-1-0)
- [making colors with scale widgets](#page-6-0)

#### [Visualizing](#page-11-0) polyfit

- [adding data points with mouse clicks](#page-11-0)
- $\bullet$  [applying inheritance to visualize](#page-23-0)  $\text{polyfit}$

#### <span id="page-0-0"></span>MCS 507 Lecture 12 Mathematical, Statistical and Scientific Software Jan Verschelde, 24 September 2012

## Graphical User Interfaces

#### **[Object-Oriented Design of GUIs](#page-1-0)** ● [a GUI to evaluate expressions](#page-1-0) • [making colors with scale widgets](#page-6-0)

#### [Visualizing](#page-11-0) polyfit

- [adding data points with mouse clicks](#page-11-0)  $\bullet$
- <span id="page-1-0"></span>[applying inheritance to visualize](#page-23-0) polyfit  $\bullet$

# evaluating expressions

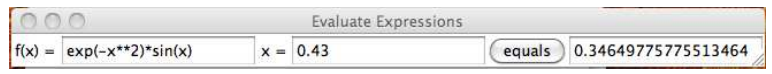

The GUI shown above uses the following widgets:

- 2 label widgets to document entry widgets,
- 2 entry widgets to enter inputs & 1 to display results,  $\bullet$
- 1 button to perform the evaluation.  $\bullet$

Object-oriented design of the GUI:

- $\bullet$  \_\_init\_\_defines the layout of the GUI,
- actions of the GUI are implemented by the methods.  $\bullet$

#### structure of quieval.py

```
from Tkinter import *
from math import *
class EvalFun():
   """
   GUI to evaluate user given expressions.
   """
   def __ init (self, wdw):
      "Determines the layout of the GUI."
   def calc(self):
      "Evaluates the function f at x."
def main():
   \text{top} = \text{Tk}()eva = EvalFun(top)
   top.mainloop()
if name = "main ": main()
```
**KET KET KET KET KARA** 

## label, entry & grid manager

```
def __ init (self, wdw):
   "Determines the layout of the GUI."
   wdw.title("Evaluate Expressions")
   self.L1 = Label(wdw, text='f(x) =")self.L1.grid(row=0)
   self.L2 = Label(wdw, text='x =")self.L2.grid(row=0,column=2)
   self.f = Entry(wdw)self.f.grid(row=0,column=1)
   self.e = Entry(wdw)self.e.grid(row=0,column=3)
   self.r = Entry(wdw)self.r.grid(row=0,column=5)
```
The grid defines the placement of a widget in the window. Rows and columns start at zero.

**KET KET KET KET KARA** 

#### the button

```
def __ init (self, wdw):
   ...
   self.b = Button(wdw,text="equals",
      command=self.calc)
   self.b.grid(row=0,column=4)
def calc(self):
   "Evaluates the function f at x."
   self.r.delete(0,END)
   x = float(self.e.get())y = eval(self.f.get())self.r.insert(INSERT,y)
```
Note: calc is defined after the button layout. What comes from an entry widget has type string.

 $\Omega$ 

A + + = + + = +

## Graphical User Interfaces

#### **[Object-Oriented Design of GUIs](#page-1-0)** • [a GUI to evaluate expressions](#page-1-0)

• [making colors with scale widgets](#page-6-0)

#### [Visualizing](#page-11-0) polyfit

- [adding data points with mouse clicks](#page-11-0)  $\bullet$
- <span id="page-6-0"></span>[applying inheritance to visualize](#page-23-0) polyfit  $\bullet$

# mixing red, green, blue

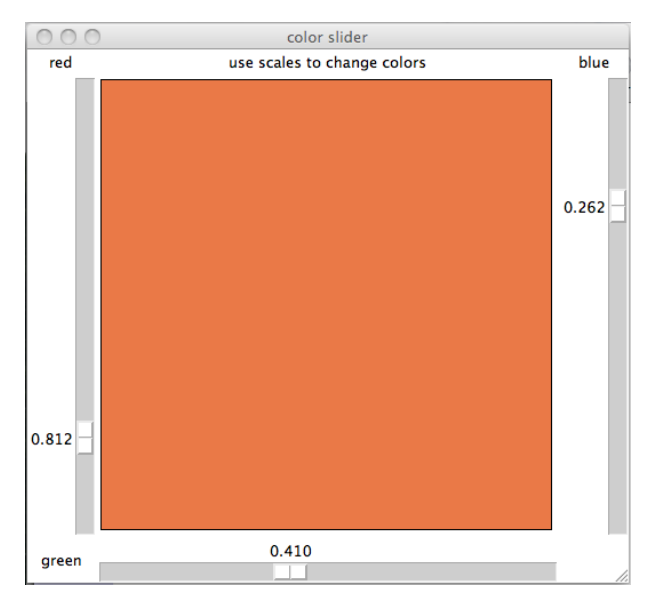

4. 17. 34. 41

 $299$ 

御きすぼとすぼと

#### code for one scale

- The variable set by the scale is a double, ranging from 0 to 1 with resolution 1.0/256.
- After every change in the variable, the method ShowColors is executed.
- When the GUI starts up, the scale has value 0.5.

```
def __init__(self,wdw):
   ...
   self.r = DoubleVar() # red intensity
   self.sr = Scale(wdw,orient='vertical',
      length=self.d,
      from =0.0, to=1.0, resolution = 1.0/256,
      variable=self.r,command=self.ShowColors)
   self.sr.set(0.5) # initial value of scale
```
 $\Omega$ 

 $\mathcal{A} \cap \mathcal{B} \rightarrow \mathcal{A} \cap \mathcal{B} \rightarrow \mathcal{A} \cap \mathcal{B} \rightarrow \mathcal{B} \rightarrow \mathcal{B}$ 

#### showing colors

```
def ShowColors(self,v):
   """
   Displays a rectangle, filled with rgb color.
   "" "
   r = self.sr.get()q = self.sq.get()b = self.sb.get()print 'r = f, q = f, r = f' ( r, q, b)hr = '8.2x' & int(255*r)hg = \frac{1}{8}.2x' \frac{1}{8} int(255*q)
   hb = \frac{1}{8}.2x' \frac{1}{8} int(255*b)
   color = '#' + hr + hq + hb
   x = self.d/2+1; y = self.d/2+1; d = self.d/2-3self.c.delete("box")
   self.c.create rectangle(x-d,y-d,x+d,y+d,width=1,
      outline='black',fill=color,tags='box')
```
KITT KALLA SE KISA SELA KITTA KITTA SA

#### explaining ShowColors

Key aspects of the method ShowColors:

- The argument y of ShowColors is the value of the scale, but we need the values of all three intensities.
- With self.sr.get() we get the red intensity. Green and blue intensities are set by the scales with names sq and sb respectively.
- **The print writes to the terminal.**
- hr =  $\frac{1}{8}$ . 2x'  $\frac{1}{8}$  int (255 \* r) converts the intensity as a float in [0, <sup>1</sup>] to a two-digit hexadecimal integer.
- $\bullet$  The large rectangle written to canvas has tag box and with this name we can wipe out the previous color.

 $\Omega$ 

**A BAKEN** 

# Graphical User Interfaces

#### **[Object-Oriented Design of GUIs](#page-1-0)** ● [a GUI to evaluate expressions](#page-1-0)

• [making colors with scale widgets](#page-6-0)

#### [Visualizing](#page-11-0) polyfit

- [adding data points with mouse clicks](#page-11-0)
- <span id="page-11-0"></span>[applying inheritance to visualize](#page-23-0) polyfit  $\bullet$

### adding points

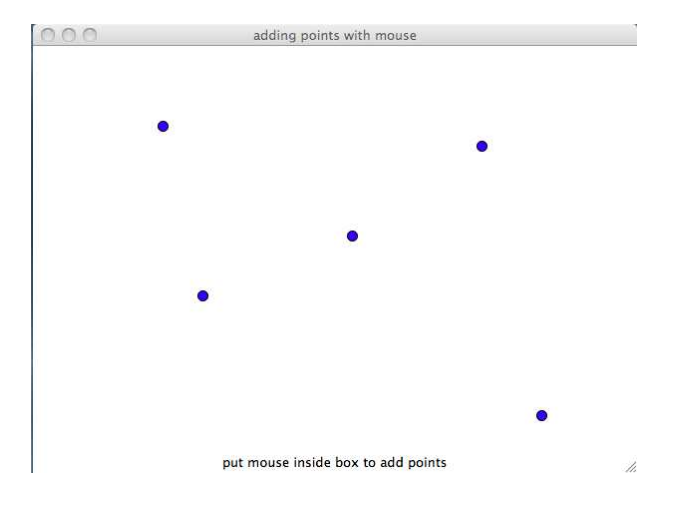

Scientific Software (MCS 507) [graphical user interfaces](#page-0-0) 24 Sep 2012 13/35

重

 $299$ 

イロト イ部 トイモ トイモト

# functionality of the GUI

Two main functions of the GUI:

- add points by clicking mouse on canvas, and
- delete points by clicking on displayed point.

Points on canvas are pixels, but picking out a pixel for deletion can be very hard on user.

Points are disks of radius 10 on canvas.

On a canvas with dimensions  $400 \times 600$ , we imagine our canvas as composed of 40 rows and 60 columns.

Pixels are mapped as  $(248, 141) \rightarrow (25, 14)$ .

#### optional output

Launching: \$ python mouseptsadd.py output.

```
def main():
   top = Tk()r = 40; c = 60; o = Falseimport sys
   if(len(sys.array) > 1):if sys.argv[1] == 'output': o = Trueshow = AddPoints(top,r,c,o)top.mainloop()
```

```
if name = "main ": main()
```
**KET KET KET KET KARA** 

#### binding mouse events

```
from Tkinter import *
class AddPoints():
   """
   Adding points on canvas with mouse clicks.
   "" "
   def BindMouseEvents(self):
      "" "
      Binds mouse events to the canvas,
      called at the initialization of the GUI.
      "" "
      self.c.bind("<Button-1>",self.ButtonPressed)
      self.c.bind("<ButtonRelease-1>",
         self.ButtonReleased)
      self.c.bind("<Enter>",self.EnteredWindow)
      self.c.bind("<Leave>",self.ExitedWindow)
      self.c.bind("<B1-Motion>",self.MouseDragged)
```
**KET KET KET KET KARA** 

#### the constructor

```
def __init (self,wdw,r,c,output=False):
   """
   The window has one column, two rows:
   + row 1: a canvas to draw points
   + row 2: a label to display coordinates
            and messages to the user.
   """
   wdw.title("adding points with mouse")
   self.mag = 10 # magnification factor
   self.rows = r # number of rows on canvas
   self.cols = c \# number of columns on canvas
   self.c = Canvas(wdw,width=self.mag*self.cols,
      height=self.mag*self.rows,bg='white')
   self.c.grid(row=0,column=0)
```
 $\Omega$ 

押す マミ アマミ メール・コー

#### init continued

```
# to display mouse position :
self.MousePosition = StringVar()
self.MousePosition.set\
   ("put mouse inside box to add points")
self.PositionLabel = Label(wdw,
   textvariable = self.MousePosition)
self.PositionLabel.grid(row=1,column=0)
# bind mouse events
self.BindMouseEvents()
self.points = []
self.output = output
```
 $\Omega$ 

押す イヨ アイヨ メーヨー

# mapping pixels

```
def MapPixel(self,p):
   """
   Maps pixel p working mod self.mag.
   If self.mag equals 10, then
   MapPixel(248) returns 25,
   MapPixel(141) returns 14.
   "" "
   m = self.mac(x, r) = \text{divmod}(p, m)return (x+1 if r > m/2 else x)
```
 $\Omega$ 

## showing points

```
def DrawCircle(self,i,j):
   "" "
   Draws a blue circle on canvas with coordinates
   qiven at (i, j) by mouse and adds or removes
   coordinates to the list of points.
   "" "
   if self.output: print 'getting i =', i', 'j =', j(x,y) = (self.Mappixel(i), self.Mappixel(i))i0 = x*self.mac-gelf.maxq/2; i1 = i0 + self.maxqj0 = y*self.maxq-self.maxq/2; j1 = j0 + self.maxqname = '('+str(x)+','+str(y)+')'if not (x,y) in self.points:
      self.c.create_oval(i0,j0,i1,j1,
         fill="blue",tags=name)
      self.points.append((x,y))
   else:
      self.c.delete(name)
      self.points.remove((x,y))
   if self.output: print 'list of points :', self.points
```
KITT KALLA SE KISA SELA KITTA KITTA SA

# dragging the mouse

The method MouseDragged is invoked when the mouse is dragged. The pixel coordinates are passed and displayed in the label widget associated to the mouse.

```
def MouseDragged(self,event):
   "" "
   Displays coordinates of moving mouse.
   "" ""
   self. MousePosition.set("dragging at [" + \setminusstr(event.x) + ", " + str(event.v) + " ]" + \iota" release to draw")
```
 $\Omega$ 

イ押 トマ ヨ トマ ヨ トー ヨー

#### button pressed & released

```
def ButtonPressed(self, event):
   "" "" ""
   Displays coordinates of button pressed.
   "" "" ""
   self.MousePosition.set("currently at [ " + \setminusstr(event.x) + ", " + str(event.y) + " ]" + \n" release to fill, or drag")
def ButtonReleased(self,event):
   """
   Displays coordinates of button released.
   """
   self.MousePosition.set("drawn at [ " + \setminusstr(event.x) + ", " + str(event.y) + " ]" + \n" redo to clear")
   self.DrawCircle(event.x,event.y)
```
 $AB + AB + AB + AB$ 

#### enter & exit window

```
def EnteredWindow(self,event):
   "" "
   Displays message that mouse entered window.
   "" "" ""
   self.MousePosition.set\
      ("press mouse to give coordinates")
def ExitedWindow(self,event):
   "" "" ""
   Displays message that mouse exited window.
   """
   self.MousePosition.set\
      ("put mouse inside box to add points")
```
# Graphical User Interfaces

# **[Object-Oriented Design of GUIs](#page-1-0)** ● [a GUI to evaluate expressions](#page-1-0)

• [making colors with scale widgets](#page-6-0)

#### [Visualizing](#page-11-0) polyfit

- [adding data points with mouse clicks](#page-11-0)
- <span id="page-23-0"></span>**• [applying inheritance to visualize](#page-23-0) polyfit**

# visualizing polyfit

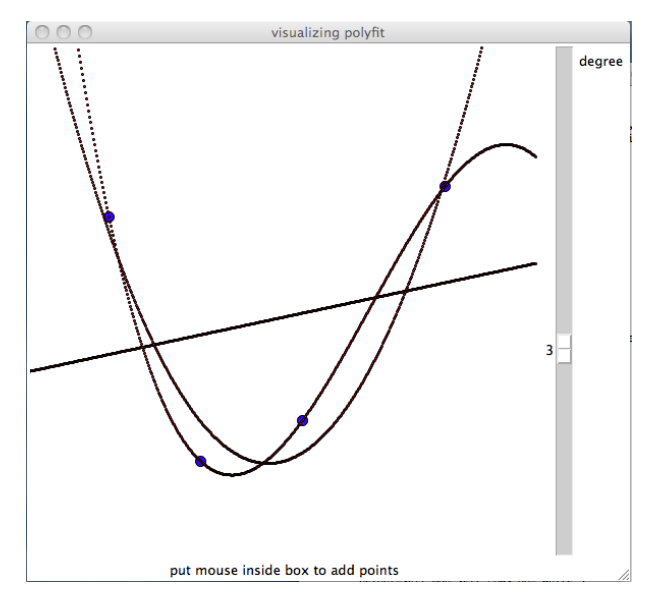

Scientific Software (MCS 507) [graphical user interfaces](#page-0-0) 24 Sep 2012 25/35

4. 17. 34. 41 画  $\sim$  $\prec$  . P

 $299$ 

澄後す者

# applying inheritance

We do not want to copy all code from mousept sadd.py.

from mouseptsadd import AddPoints

```
class FitPoints(AddPoints):
   """
   Visualizing polyfit.
   """
   def __init__(self,wdw,r,c,output=False):
```
Instantiating AddPoints copies the layout and functionality, FitPoints inherits from AddPoints.

 $\Omega$ 

イ押 トマ ヨ トマ ヨ トー ヨー

#### constructor in FitPoints

```
def __init (self,wdw,r,c,output=False):
   """
   We instantiate the AddPoints GUI
   and add a scale for the degree of
   the polynomial that fits the points.
   "" "
   self.addpts = AddPoints(wdw, r, c, output)wdw.title("visualizing polyfit")
   # define the scale next to the canvas
   self.degree = IntVar()
   self.fitdeg = Scale(wdw,orient='vertical',
      length=r*self.addpts.mag,label='degree',
      from_=0,to=5,resolution=1,
      variable=self.degree,command=self.Fit)
   self.fitdeg.grid(row=0,column=1)
```
# functionality of FitPoints

Three actions:

- <sup>1</sup> Computing the polynomial fitting the data points, with the degree entered by the scale.
- 2 Sampling the polynomial that fits the data and displaying the graph of the polynomial.
- <sup>3</sup> Deleting the graph is needed as the user changes the location of the data points.

Every pixed plotted of the polynomial is named  $fictd$ -xxx where d is the degree and xxx the number of the sample.

# plotting the polynomial

```
def ShowFit(self,p,d):
   """
   Displays the fitting polynomial p
   of degree d.
   """
   ap = self.addpts
   name = 'fit' + str(d) + "-"
   for i in xrange(0,ap.rows*ap.mag):
      x = \text{float}(i)/ap.maxy = np.polyval(p,x)i = y * ap.maxname = name + str(i)ap.c.delete(name)
      ap.c.create oval(i-1,j-1,i+1,j+1,fill="red",tags=name)
```
 $\overline{AB}$   $\rightarrow$   $\overline{B}$   $\rightarrow$   $\overline{B}$   $\rightarrow$   $\overline{B}$   $\rightarrow$   $\overline{B}$   $\rightarrow$   $\overline{AB}$   $\rightarrow$   $\overline{BC}$ 

## erasing a plot

```
def DeleteFit(self,d):
   """
   Deletes the fitting polynomial p
   of degree d.
   "" "
   ap = self.addpts
   name = 'fit' + str(d) + "-"
   for i in xrange(0,ap.rows*ap.mag):
      name = name + str(i)ap.c.delete(name)
```
 $\Omega$ 

## computing the fit

```
def Fit(self,v):
   """
   Calls polyfit and displays
   the fitting polynomial.
   "" "
   ap = self.addpts
   d = self.degree.get()
   L = ap.pointsif ap.output:
      print 'the points :', L
      print 'the degree :', d
   for i in xrange(len(L), 5):
      self.DeleteFit(i)
```
G.

 $\Omega$ 

A + + = + + = +

#### Fit continued

```
if(len(L) > d):A = np.array([x for (x,y) in L])B = np.array([y for (x,y) in L])p = np.polyfit(A, B, d)if ap.output:
      print 'fitting polynomial = '
     print p
   self.ShowFit(p,d)
```
**KET KET KET KET KARA** 

## Summary + Exercises

#### A manual of Tkinter is at

http://infohost.nmt.edu/tcc/help/pubs/tkinter.pdf

#### Exercises:

- **1** Add buttons random and clear to the GUI to add points with mouse clicks. When pressed, the button random adds a random point to the list and shows it, while the clear button clears the canvas and clears the list of stored points.
- <sup>2</sup> To rgbgui.py, add an entry widget to display the code for the color set by the scales.

#### more exercises

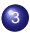

<sup>3</sup> Write Python code to display:

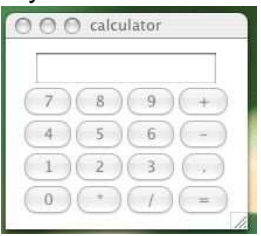

You should not provide any functionality.

Add functionality to the calculator displayed in the previous exercise.

#### one last exercise

 $\bullet$  Add a button and an entry widget to the quifit.py. Pressing the button generates as many random points as the value of the entry widget. Consider the fitting polynomial for increasing degrees, i.e.: explore what happens if the degree of the scale is set higher.

#### The third homework is due on Friday 5 October:

<span id="page-34-0"></span>solve exercises 2 and 3 of Lecture 8; exercises 3 and 5 of Lecture 9; exercises 3 and 4 of Lecture 10; exercises 2 and 3 of Lecture 11; and exercises 1 and 5 of Lecture 12.